# **Controle de Devolução de Compras - Seleção de Nota Fiscal de Entrada (CCESU076)**

Esta documentação é válida para todas as versões do Consistem ERP.

## **Pré-Requisitos**

Não há.

### **Acesso**

Módulo: Entradas - Compras - E-Procurement

Grupo: Devolução

[Controle de Devolução de Compras \(CCESU075\)](https://centraldeajuda.consistem.com.br/pages/viewpage.action?pageId=129957905)

[Aba Nota Fiscal Entrada \(CCESU075TAB1\)](https://centraldeajuda.consistem.com.br/pages/viewpage.action?pageId=317243774)

Botão **Incluir NFE**

## **Visão Geral**

Permitir a seleção das notas fiscais de entrada emitidas pelo fornecedor no período informado no filtro. Serão apresentadas as NFEs do fornecedor no período informado e os itens das notas que foram identificadas como "Parcial". Caso a NFE selecionada não seja identificada como "Parcial", todos os itens serão selecionados.

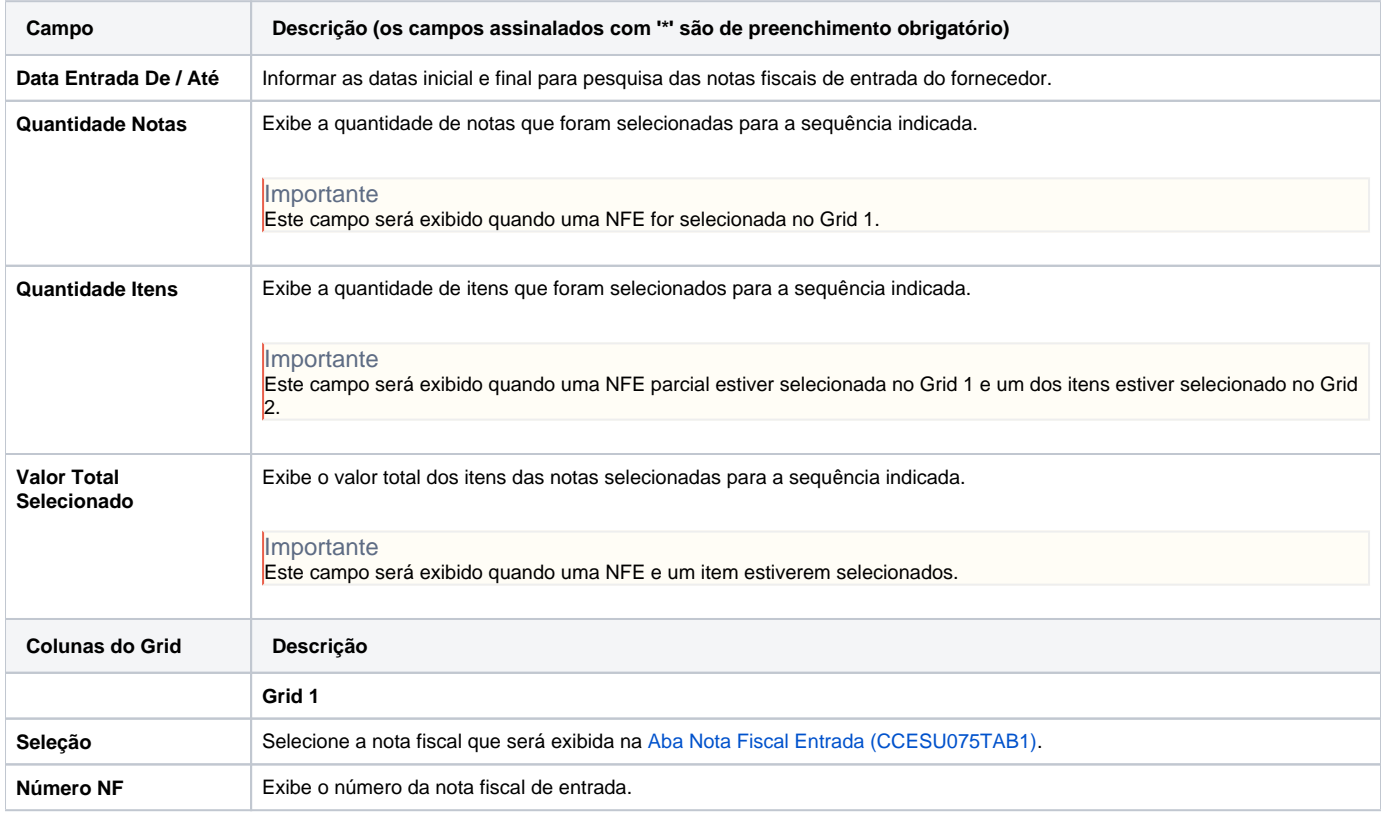

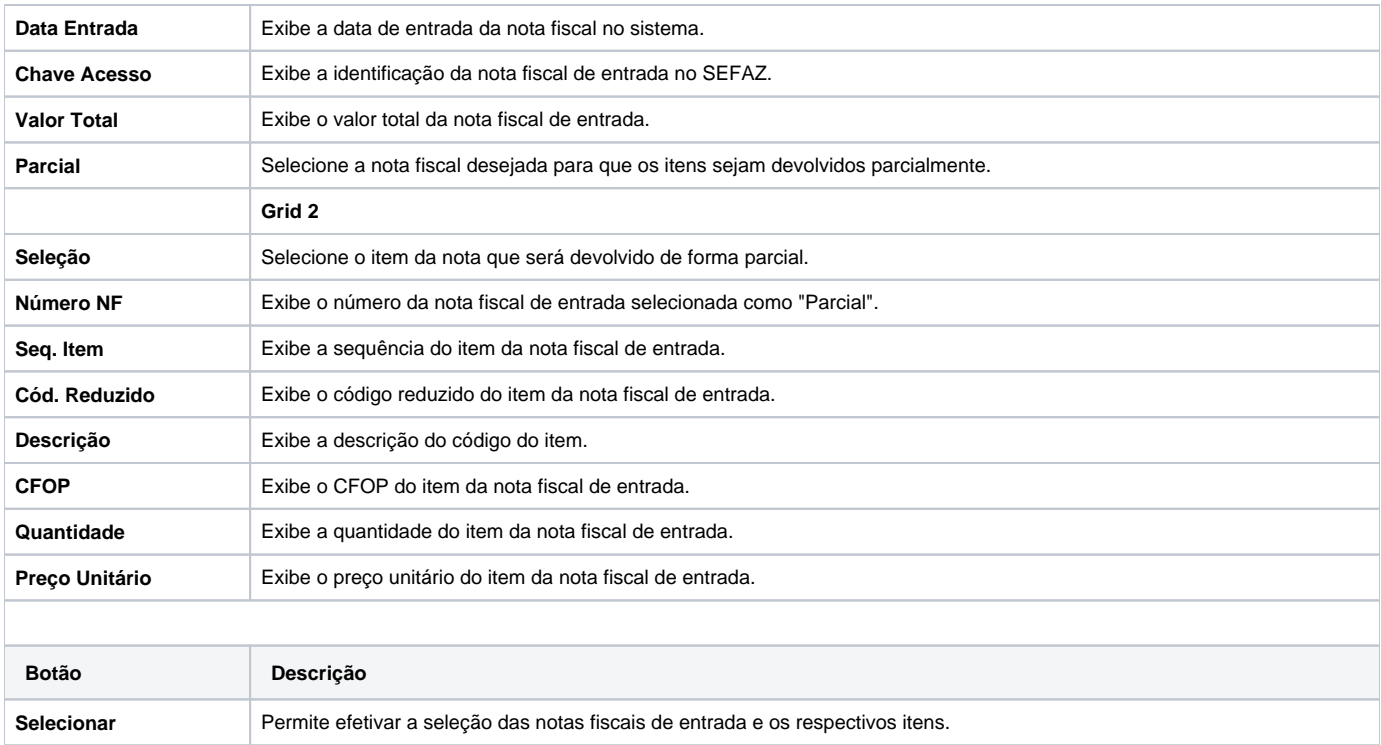

#### Atenção

As descrições das principais funcionalidades do sistema estão disponíveis na documentação do [Consistem ERP Componentes.](http://centraldeajuda.consistem.com.br/pages/viewpage.action?pageId=56295436)

A utilização incorreta deste programa pode ocasionar problemas no funcionamento do sistema e nas integrações entre módulos.

Exportar PDF

Esse conteúdo foi útil?

Sim Não